#### Capture2Text Crack Activation For Windows

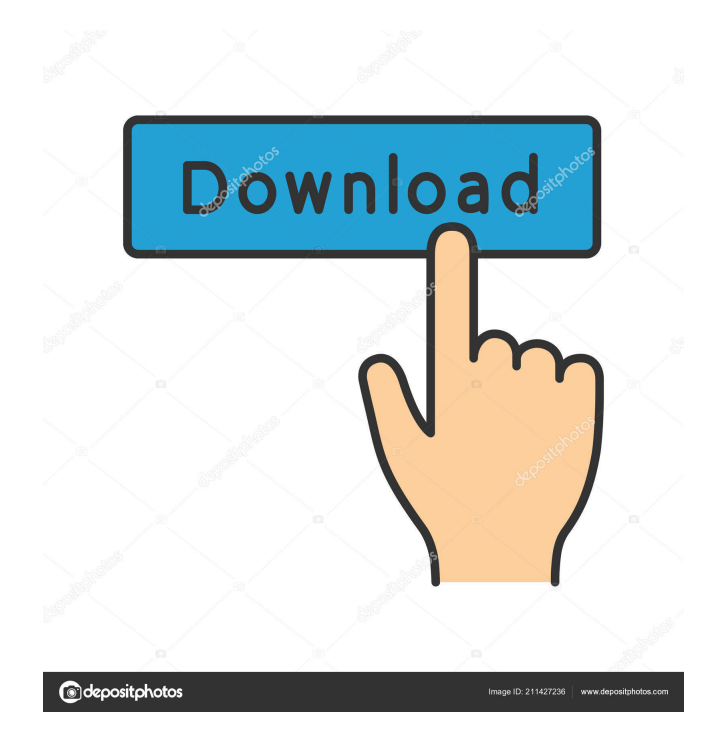

#### **Capture2Text Crack+ Free License Key Free For Windows**

Capture2Text is an efficient application designed to perform optical character recognition (OCR) operations, read texts from screen areas and save the results to the clipboard. The application works automatically, setting its hotkeys and performing several steps in a sequential way. The application will display a small window in your system tray, triggering you to switch to the application at the same time. With the application you are able to capture the area you want, set the region to capture and edit it as well as set up the key shortcuts. You have the possibility to define your own hotkeys, so once you get familiarized with this application, it becomes effortless to capture texts from your screen area and perform OCR operations. The application also offers the capability to perform voice recognition operations from a microfone or from the screen. Captured texts are saved to the clipboard and the application indicates with a dialog the result of the OCR operation and the currently selected language. Even though the application is able to perform the operations mentioned above, what it is truly aimed at is to perform text reading operations from a captured screen area. It is important to take into consideration that the application does not enable you to perform any other action other than reading the text from the captured area. This way, you are able to save the result to the clipboard and then perform any operation you like. Before launching Capture2Text, you are prompted to select the input language that the application can understand and read from. Once you have chosen the language that you want the application to understand, it will display the text

you captured and the possible results of the OCR operation. In case the speech recognition feature is triggered, it will present you with a dialog to select the language that you want to use. Furthermore, you are able to correct the recognized text by selecting the desired word from the list of possible results. The OCR feature enables you to perform voice recognition operations from a microfone or from the screen. Captured texts are saved to the clipboard and the application indicates with a dialog the result of the OCR operation and the currently selected language. As long as you need to perform optical character recognition operations, you can use Capture2Text. It is designed to assist you in performing any operation that you want on the captured text from the screen area. The application works automatically, setting its hotkeys and performing several steps in a sequential way. The application will display a small window in your system tray, triggering you to switch to

## **Capture2Text License Code & Keygen Download**

Capture2Text is a practical and effective software solution whose main purpose is to capture specific areas of your desktop and perform optical character recognition (OCR) operations, then save the results to the clipboard. The application is operated through the use of keyboard shortcuts, so before using it, it is highly recommended to get used with hotkeys and other settings. You have the possibility to set your own key shortcuts so you can capture the region you want, set the area you want to capture then paste the saved results into a document. After launching Capture2Text, it will automatically redirect to your system tray menu so you

won't get disturbed from your daily work. Unless you toggle the specified key shortcuts, you won't even know that the application is still running. Unless you toggle the specified key shortcuts, you won't even know that the application is still running. That being said, each time you need to perform speech recognition operations using a microphone or simply detect a specific language from a captured screen area, you can use Capture2Text. It works smoothly and by using the configured key shortcuts, it prompts out each time you trigger to right key. Moreover, you are able to set the preferred OCR language and since the application provides you with support for various languages such as Japanese, Portugese or Russian, it displays accurate results each time you want to recognize a specific language. Still, if the speech recognition option does not work as you might expected, Capture2Text will present you a list with the most likely transcriptions you can choose from. This way, you are able to correct the wrong recognized words. Taking into consideration the main purpose it was designed for, Capture2Text proves to be a reliable and effective utility that manages to recognize the text from the captured screen area, generate accurate results and save them to your clipboard. Supported OS: Mac OS X Windows System Requirements: OS: Mac OS X 10.8 or later Processor: Intel Core 2 Duo or later RAM: 2GB Disk Space: 5.0GB Activity Monitor and Bash Can be used together. If you need to get more information about your computer/server, Activity Monitor is a good app to use, but Bash is not a GUI app, so if you have a question, it is easier to use Bash than Activity Monitor. We use XTerm to make easy typing. How to Install and Use Activity Monitor on macOS 10.11 Go to 77a5ca646e

#### **Capture2Text Crack + Product Key Full Download [2022]**

With Capture2Text, you can capture selected areas of your desktop. You can then paste the captured text into a document or send the OCR results via email. Capture2Text is also integrated with task bar and is added to the tray for a few seconds. You can toggle the tray icon with hotkey or by clicking on the icon. You can set your own hotkeys to capture areas of the desktop, paste the captured text into a document or send the OCR results via email. Features: Quickly capture specified area of the desktop and paste the captured text into a document Capture specific region, check OCR accuracy and highlight OCR-correct text Set your own hotkeys and toggle the main icon in the tray Set the OCR language and save the accuracy results This article shows you how to use Capture2Text application to recognize text from a screenshot. Capture2Text Tray Icon You can toggle the Capture2Text icon in the tray by clicking on it or by pressing the F12 key on your keyboard. Capture2Text Tray Icon Properties Now that you have placed the Capture2Text icon in your tray, it should show up in the menu of your windows and you will see a small screenshot in the application's main window. You can capture the screenshot area or zoom in on it and then copy the captured text by clicking on "Paste". You can then click on "OK" to confirm the operation. You can see that the text was inserted into the text box (captured text). When you capture an area, you can also save the captured text to a file. You can use the "File" option and select "Save". You can specify the file name in the "Save as" dialog and click on "Save". You can then click on "OK"

to confirm the operation. Highlight OCR-Correct Text The area you have captured will show up in the "OCR Results" window. You can highlight the OCR-correct text by using your mouse. You can also highlight the OCRincorrect text by using your mouse. Capture2Text Features: Quickly capture specified area of the desktop and paste the captured text into a document Capture specific region, check OCR accuracy and highlight OCRcorrect text

### **What's New In Capture2Text?**

Capture2Text is an easy-to-use and efficient OCR software utility designed to capture and extract text from the desktop. The main function of Capture2Text is to capture specific regions of your desktop, perform character recognition (OCR) operations, and save the results to the clipboard. The application is operated through the use of hotkeys, so before using it, it is highly recommended to get used with hotkeys and other settings. You have the possibility to set your own hotkeys so you can capture the region you want, set the area you want to capture then paste the saved results into a document. After launching Capture2Text, it will automatically redirect to your system tray menu so you won't get disturbed from your daily work. Unless you toggle the specified hotkeys, you won't even know that the application is still running. That being said, each time you need to perform speech recognition operations using a microphone or simply detect a specific language from a captured screen area, you can use Capture2Text. It works smoothly and by using the configured hotkeys, it prompts out each time you trigger to right key. Moreover, you are

able to set the preferred OCR language and since the application provides you with support for various languages such as Japanese, Portugese or Russian, it displays accurate results each time you want to recognize a specific language. Still, if the speech recognition option does not work as you might expected, Capture2Text will present you a list with the most likely transcriptions you can choose from. This way, you are able to correct the wrong recognized words. Taking into consideration the main purpose it was designed for, Capture2Text proves to be a reliable and effective utility that manages to recognize the text from the captured screen area, generate accurate results and save them to your clipboard. Features: - Easy to use - Support for various languages - Support for windows - Right click to show/hide menu - Customize hotkeys Capture2Text is a practical and effective software solution whose main purpose is to capture specific areas of your desktop and perform optical character recognition (OCR) operations, then save the results to the clipboard. The application is operated through the use of keyboard shortcuts, so before using it, it is highly recommended to get used with hotkeys and other settings. You have the possibility to set your own key shortcuts so you can capture the region you want, set the area you want to capture then paste the saved results into a document. After launching Capture2Text, it will automatically redirect to your system tray menu so you won't get disturbed from your daily work. Unless you toggle the specified key shortcuts, you won't even know that the application is still running. That being said, each time you need to perform speech recognition operations using a microphone or simply detect a specific language from a captured screen area, you can use Capture

## **System Requirements:**

Supported Platforms: PC: Mac: Console:Q: Keeping a dictionary in state on changes in an array The following code works fine. I have an array which has different values in it. Whenever I press the 'next' button the index of the array increases by 1. Whenever I press the 'back' button the index of the array decreases by 1. var history:  $[Suring] = [] var index: Int = 0 @ IBAction func$ next(sender: AnyObject)

# Related links:

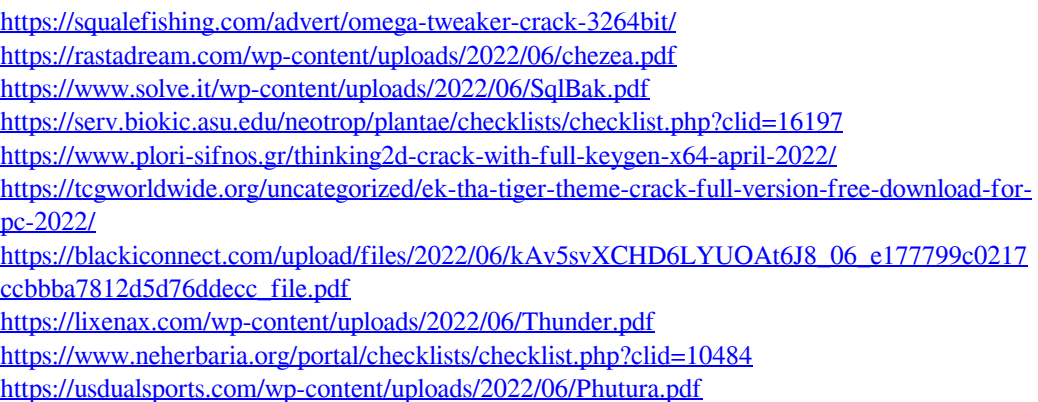